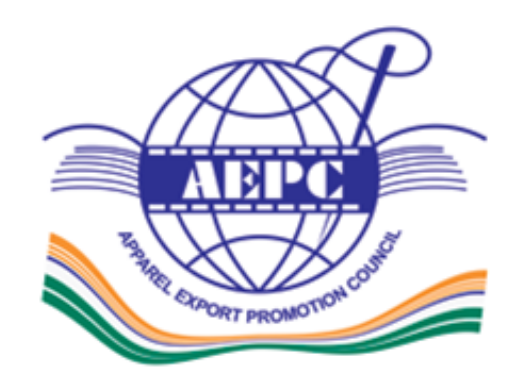

#### Apparel Export Promotion Council

AEPC's Assistance programme for <sup>e</sup>‐voting, in compliance to FTP & Companies Act 2013 for the forthcoming AGM of AEPC. Date : 28/09/2018 (Friday)

Venue:‐ Niryat Bhawan, Rao Tularam Marg, Opp. Army Hospital Research & Referrals, New Delhi‐110057.

# E‐voting system

- In compliance with the provisions of Section 108 of the Act and the Rules framed there under, the Members are provided with the facility to cast their vote electronically, through the <sup>e</sup>‐voting services provided by NSDL(National Securities Depository Limited) for holding of 39th AGM on 28/09/2018(Friday) at New Delhi.
- The member will receive an <sup>e</sup>‐mail from NSDL an Agency appointed by Council, as per Rule 20 of the Companies (Management & Administration) Amendment Rules 2015) relating to e-voting on resolution No. 1 & 2, i.e adoption of Annual Accounts and appointment of Statutory auditor.

# Summary of steps

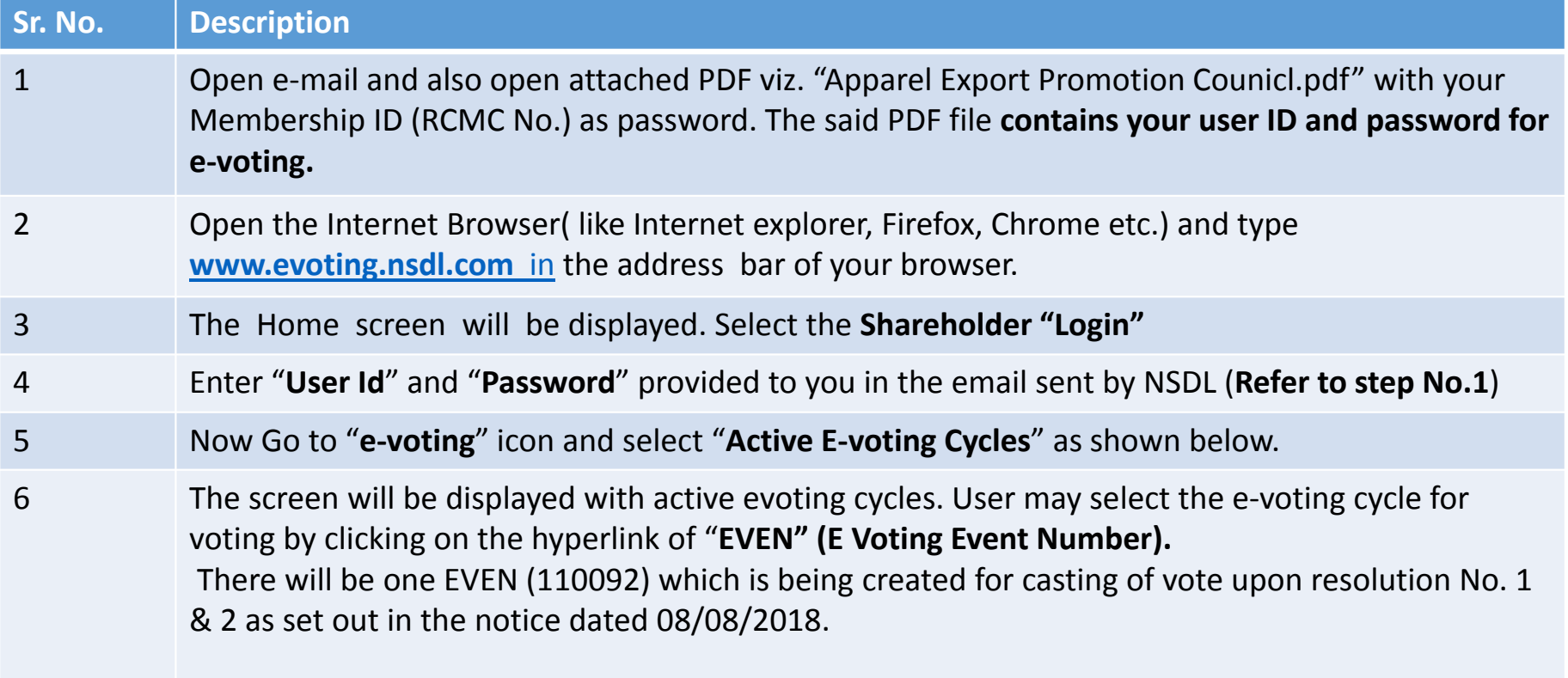

# Contd.

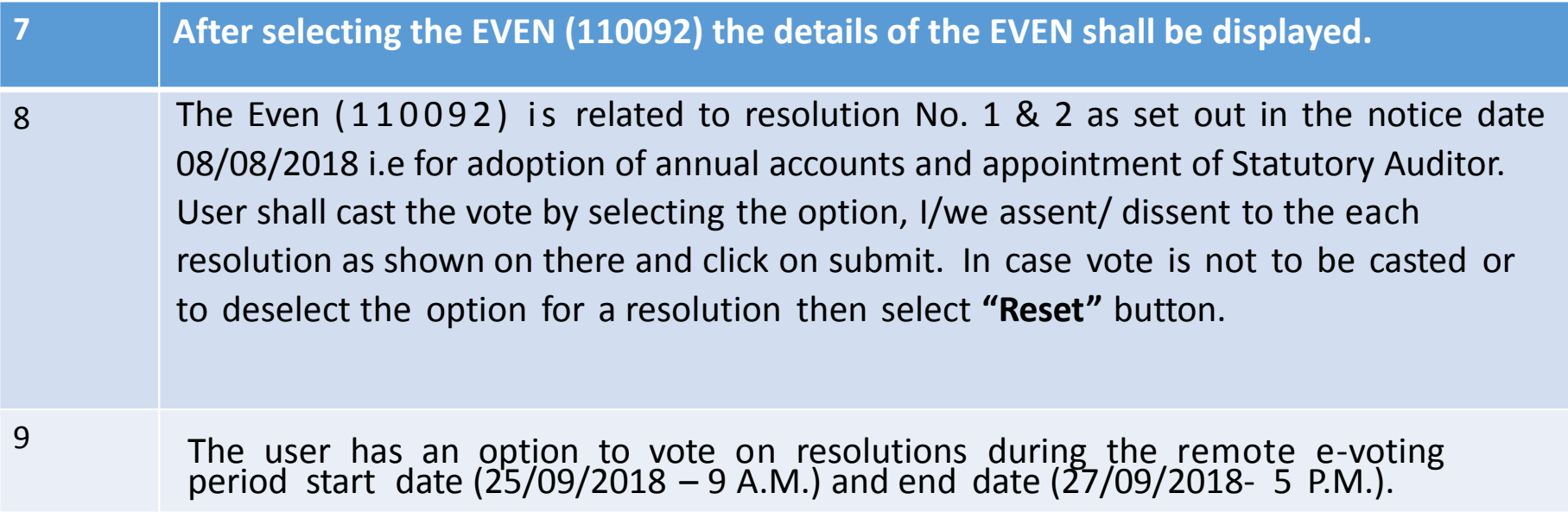

# Steps of E‐voting

- Open <sup>e</sup>‐mail received from NSDL and also open attached PDF viz. "Apparel Export Promotion Counicl.pdf" with your Membership ID (RCMC No.) as password. The said PDF file **contains your user ID and password for <sup>e</sup>‐ voting.**
- Login to E‐voting website open the internet browser & type www.evoting.nsdl.com in address bar of the browser.

#### The Home screen will be displayed. Select the **Shareholder "Login"** as shown below.

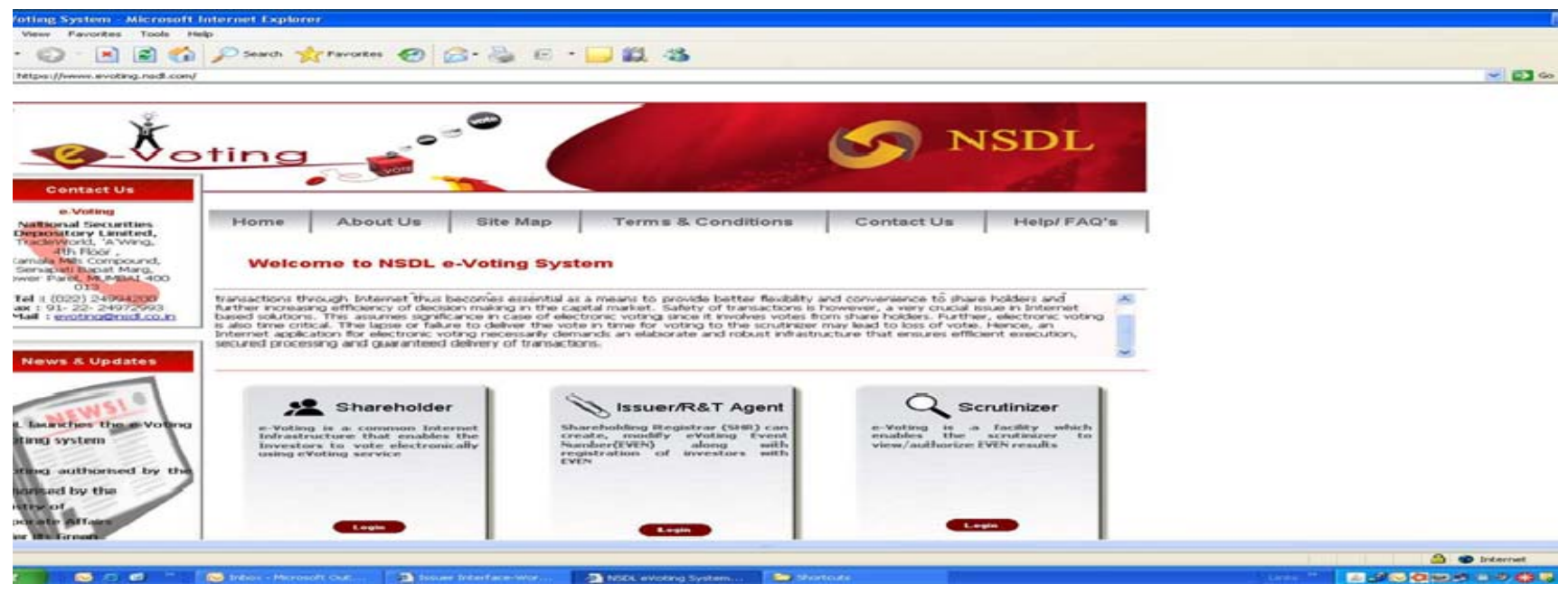

• After selecting the Shareholder login as shown above the following screen would appear.

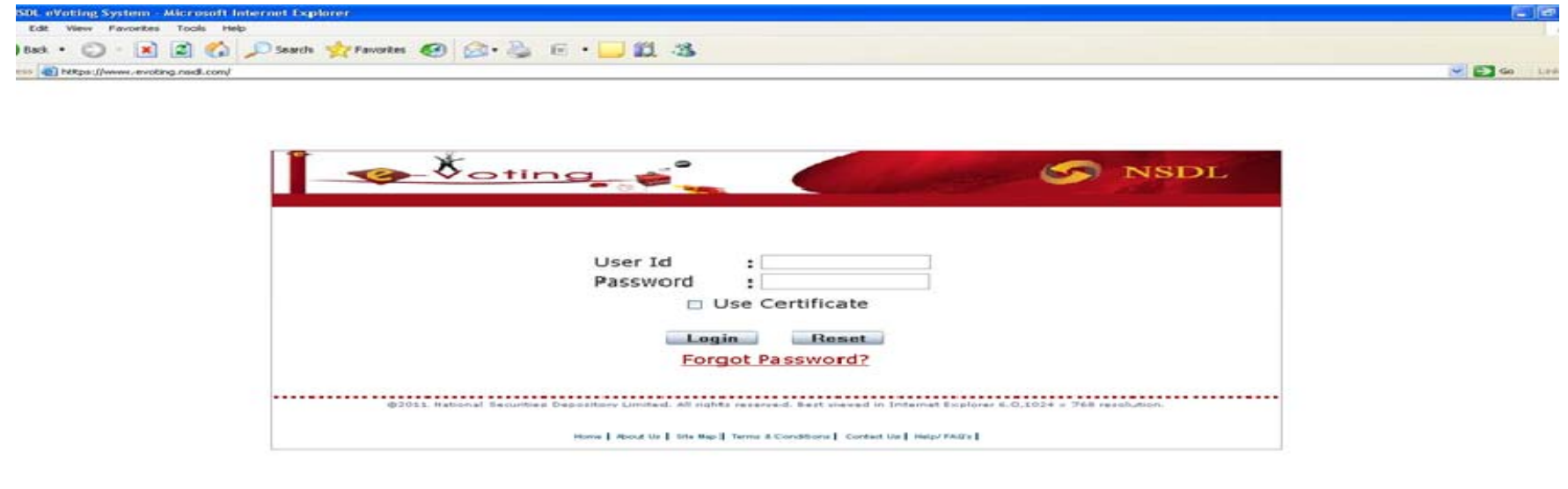

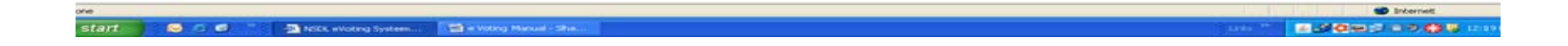

Enter "User Id" and "Password" provided to you in the email sent by NSDL (Refer to step No.1) and click on "Login" button as shown below.

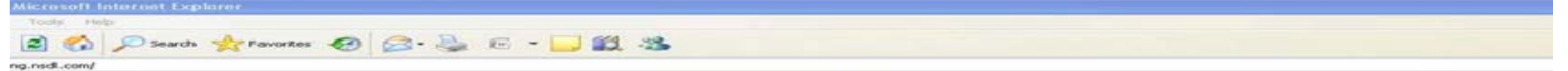

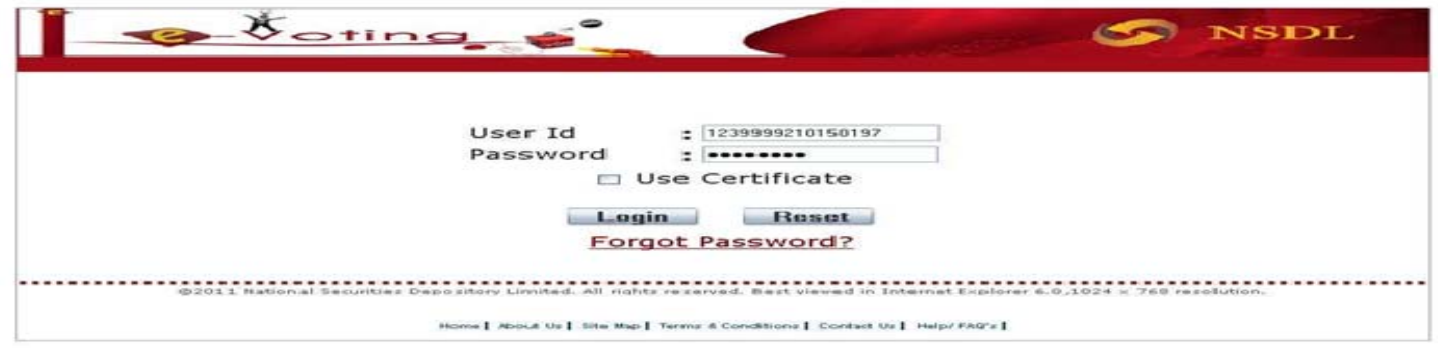

**us** 

#### After Login the following screen will be displayed

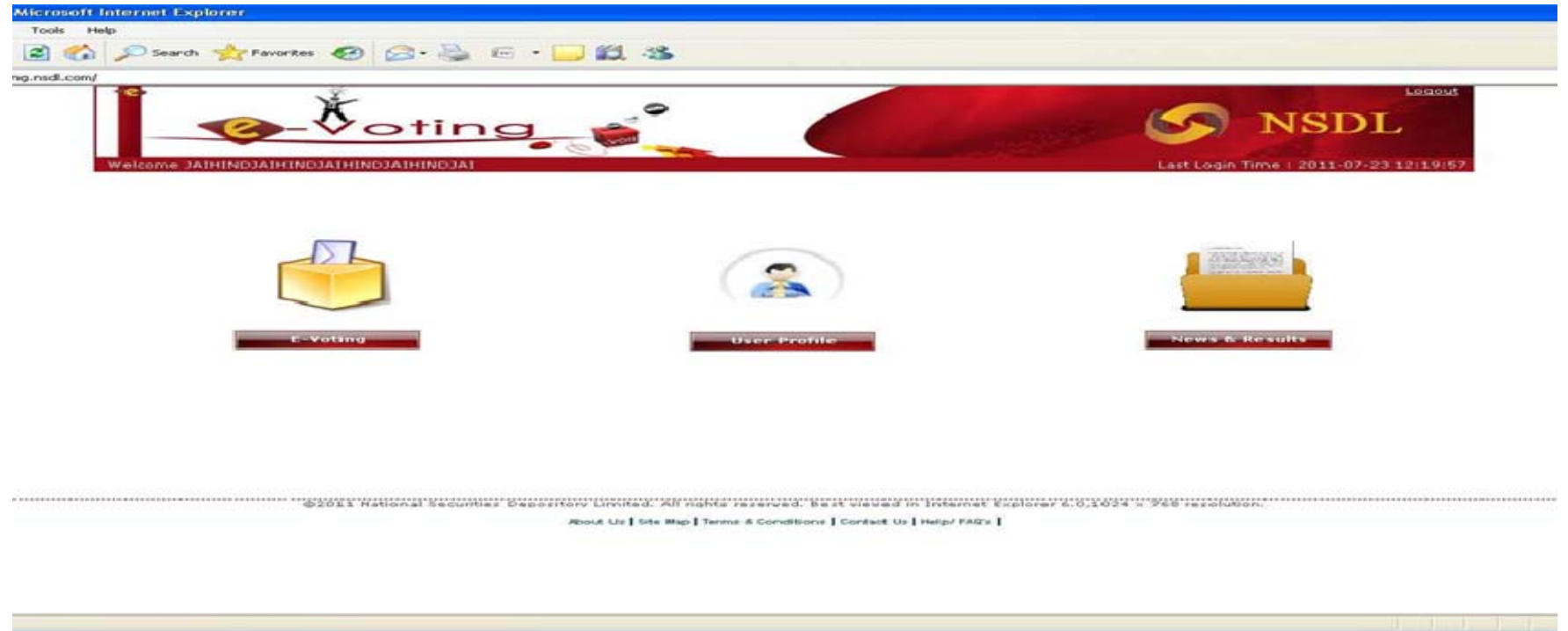

Go to "e‐voting" icon and select "Active Evoting Cycles" as shown below.

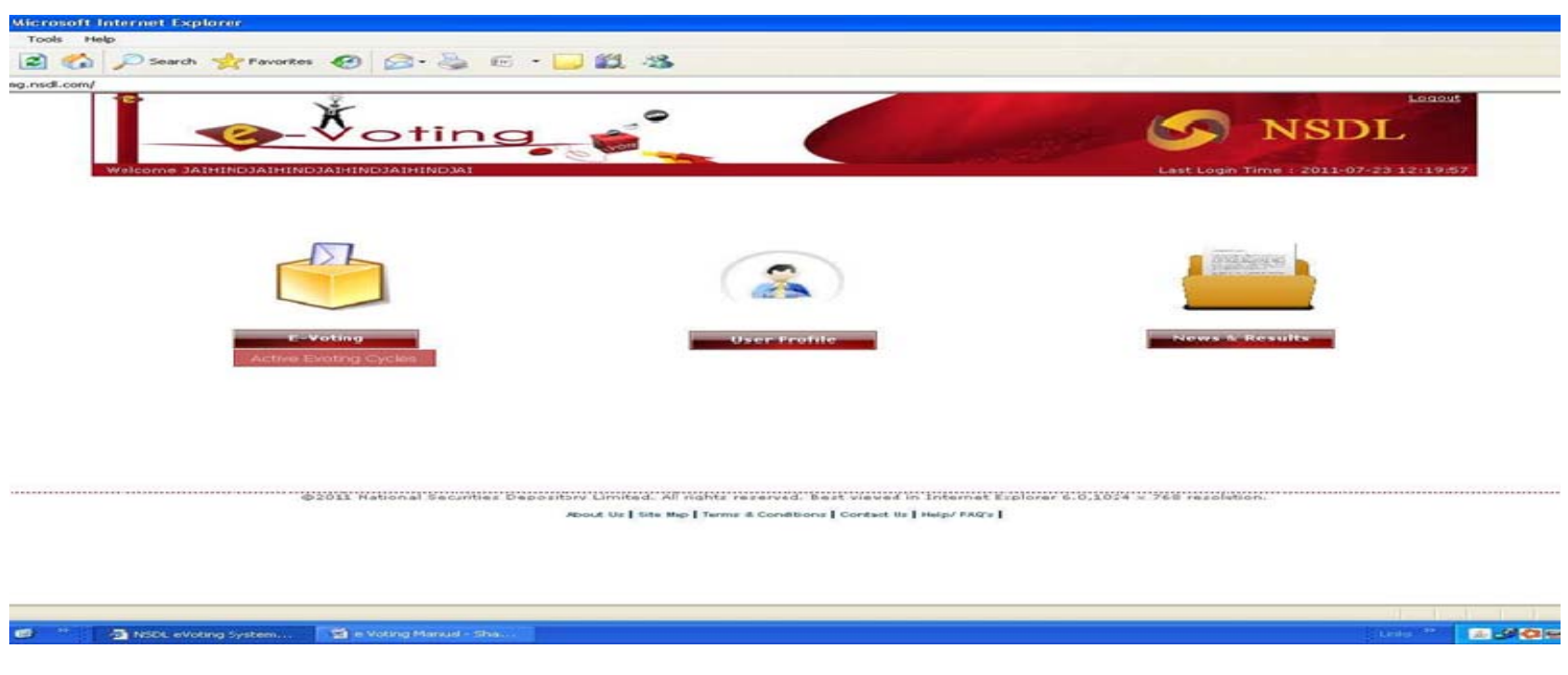

• The following screen will be displayed with active <sup>e</sup>‐voting cycles. User may select the <sup>e</sup>‐voting cycle for voting by clicking on the hyperlink of "EVEN" (E Voting Event Number) 110092.

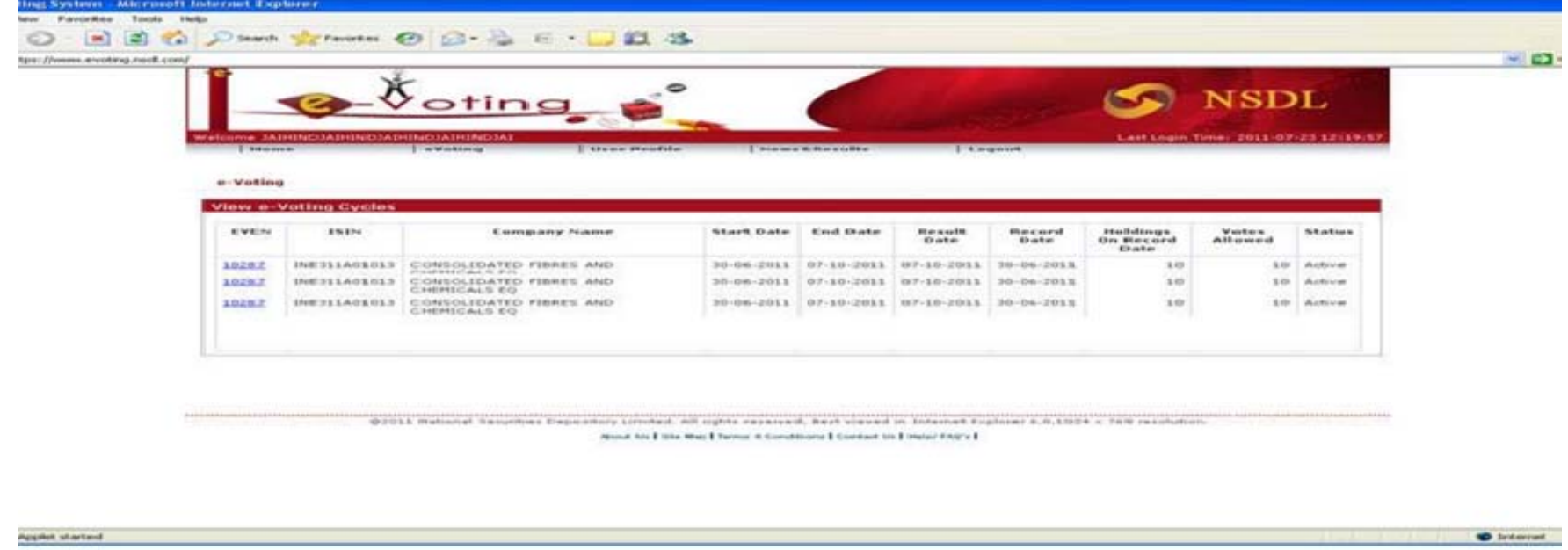

Even 110092 will be displayed for casting of vote upon resolution 1 & 2 as set out in the notice dated 08/08/2018 i.e (Adoption of Annual Accounts & Appointment of Statuary Auditor).

After selecting the EVEN No. 110092, the details of the EVEN shall be displayed.

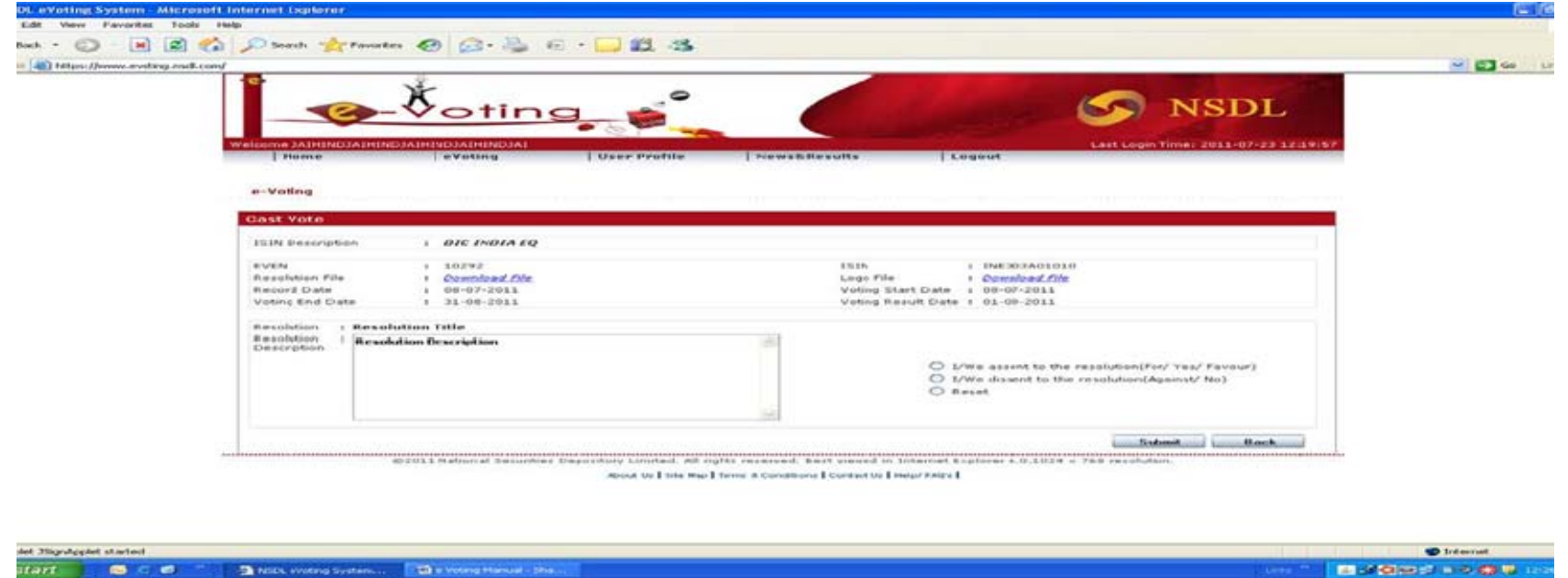

Resolution 1 & 2 will appear i.e for adoption of annual accounts & appointment of Statutory Auditor. User shall cast the vote by selecting the option, I/we assent/dissent to the each resolution and click on<br>submit. In case vote is not to be casted Or to deselect the option for a resolution then select "Reset"<br>button.

• Click on "Confirm" button to confirm the caste of vote as shown below

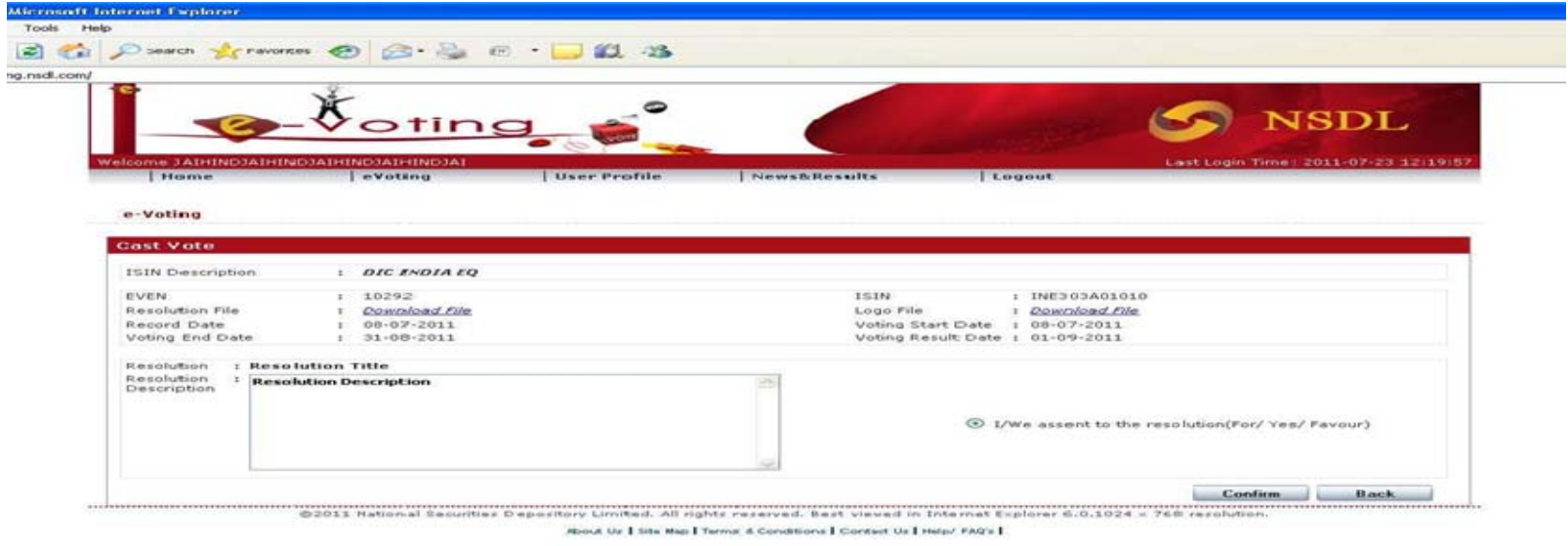

Upon confirmation, the message "Vote cast successfully" will be displayed as shown below.

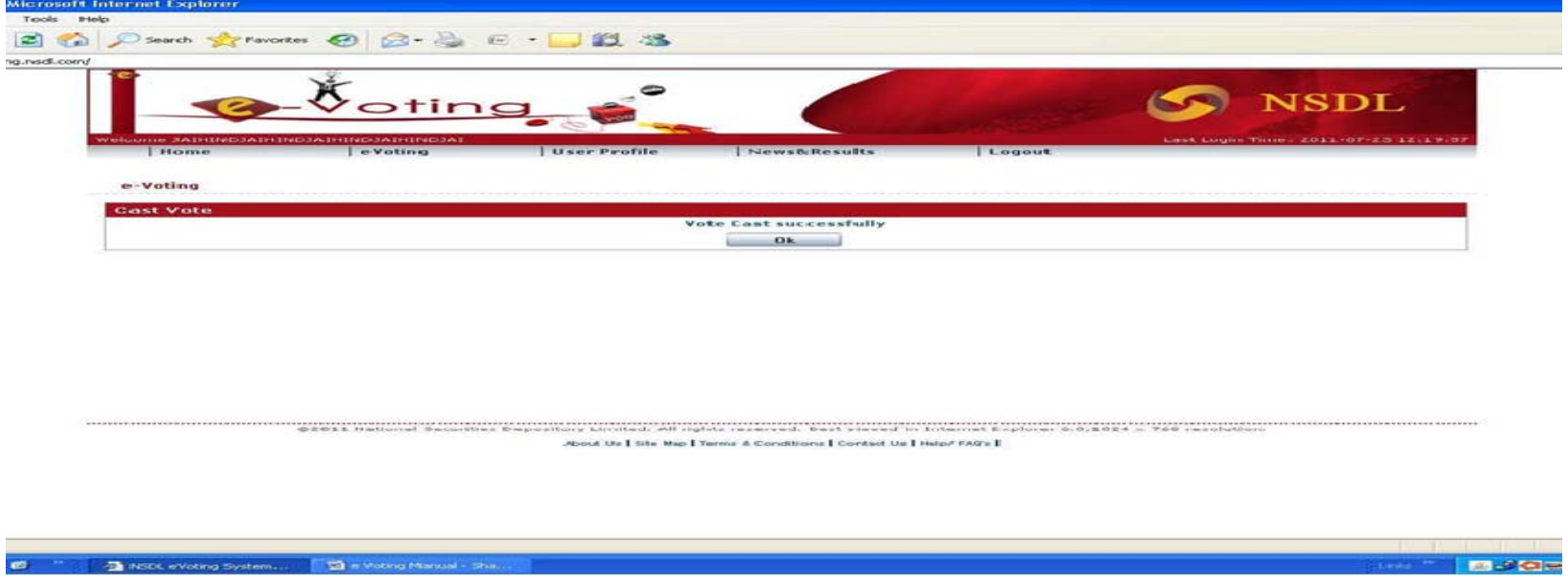

On click to OK button, the system will reach on home screen

# Pl. Note The following

- 1. No Even is being created for election of Executive Committee Member at 39th AGM, since the number of available vacancy from each region i.e West,North &South (Three from each region) are equal to the number of nominations received (Three from each region) .
- 2. Once the vote on the resolution is cast, the Member shall not be allowed to change it subsequently.
- 3. In case of any queries, you may refer the Frequently Asked Questions (FAQs) ‐ Shareholders and e‐ voting user manual – Shareholders, available at the downloads section of www.evoting.nsdl.com or call NSDL toll free no. 1800‐222‐990.
- 4. The Members who will cast their vote by remote <sup>e</sup>‐voting prior to the meeting, may also attend the meeting but shall not be entitled to cast their vote again.

## Disclaimer

- This effort is to facilitate the members & to strengthening of working while <sup>e</sup>‐voting.
- Members may refer to council's Election rules for the election of Executive Committee Members, Rules For E‐Voting For Resolution Other than Election Of Executive Committee Members At General Meeting and Memorandum of Articles & Associations<br>of council (Both Rules and MOA&AOA available on council's website<br>www.aepcindia.com) & provision of Companies act 2013, for further clarificati
- $\bullet$  During the Presentation, the rules & Regulations remain same as already communicated in notice. Any clarification can be directly addressed to NSDL.